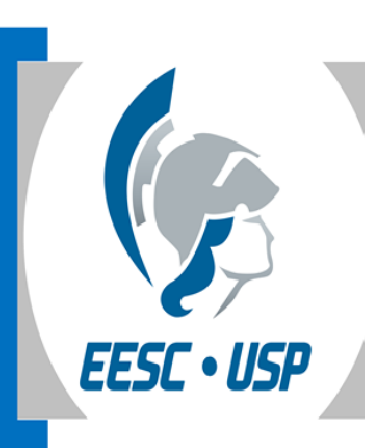

#### XIII Semana da Pós-Graduação na EESC 13 a 17 de março de 2017

### Apresentando-se bem com o Currículo Lattes

#### Eduardo Graziosi Silva Bibliotecário da EESC/USP

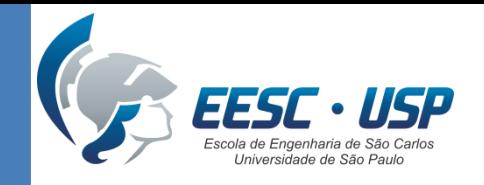

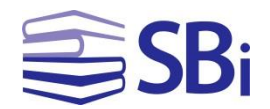

### Agenda

- Histórico da Plataforma Lattes
- Currículo Lattes: criação e preenchimento
- Perguntas?
- Currículo Lattes: atualização e manutenção
- Novidades!

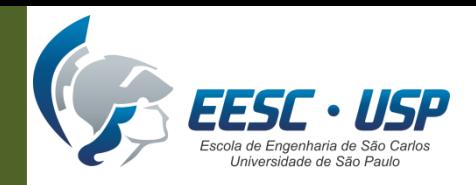

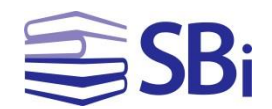

# Histórico da Plataforma Lattes

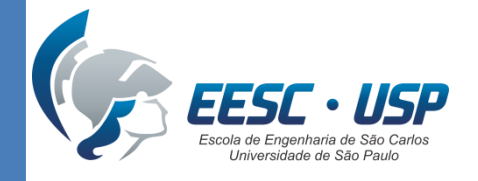

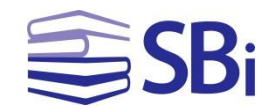

## A Plataforma Lattes: histórico e conceitos

- Histórico
- Ferramentas
- Currículo Lattes

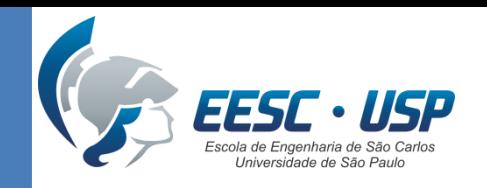

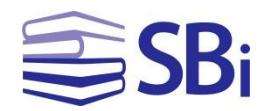

# Histórico

- 1980: necessidade de criação de um formulário padrão para o registro dos currículos dos pesquisadores brasileiros.
- 1990: lançamento do formulário.
- 1999: lançamento do Currículo Lattes, desenvolvido pelo Stela (UFSC) e C.E.S.A.R. (UFPE).

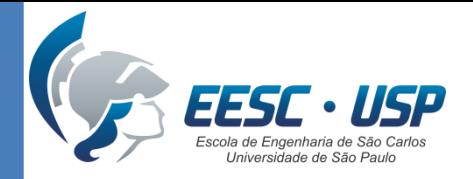

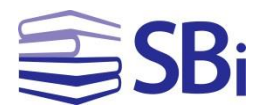

### Como acessar?

#### <http://lattes.cnpq.br/>

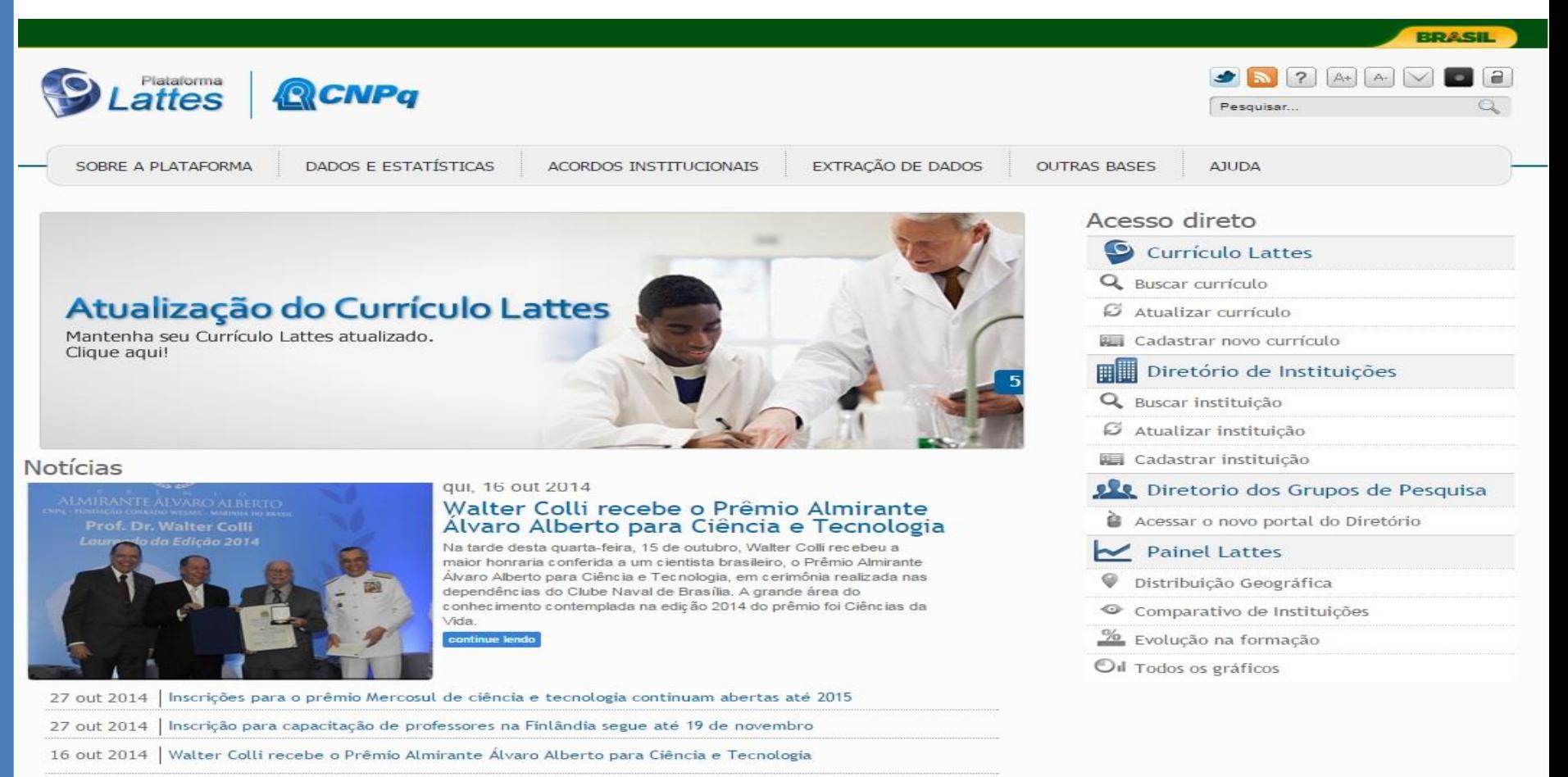

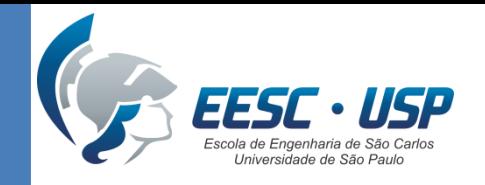

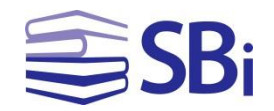

## Ferramentas

- **Diretório de Instituições:** informações de instituições e entidades que possuem relacionamento com o CNPq. (SOBRE..., 2014).
- **Diretório dos Grupos de Pesquisa:** recursos humanos, linhas de pesquisa, setores envolvidos, especialidades do conhecimento, produção intelectual e padrões de interação com o setor produtivo. (SOBRE..., 2014).
- **Painel Lattes:** estatísticas da base de currículos da Plataforma Lattes (PAINEL..., 2014).

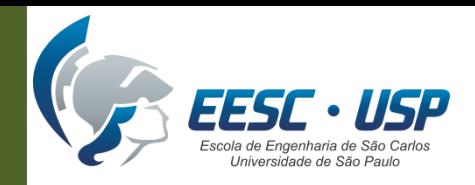

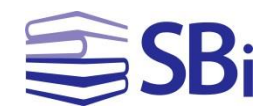

# Criação do Currículo Lattes

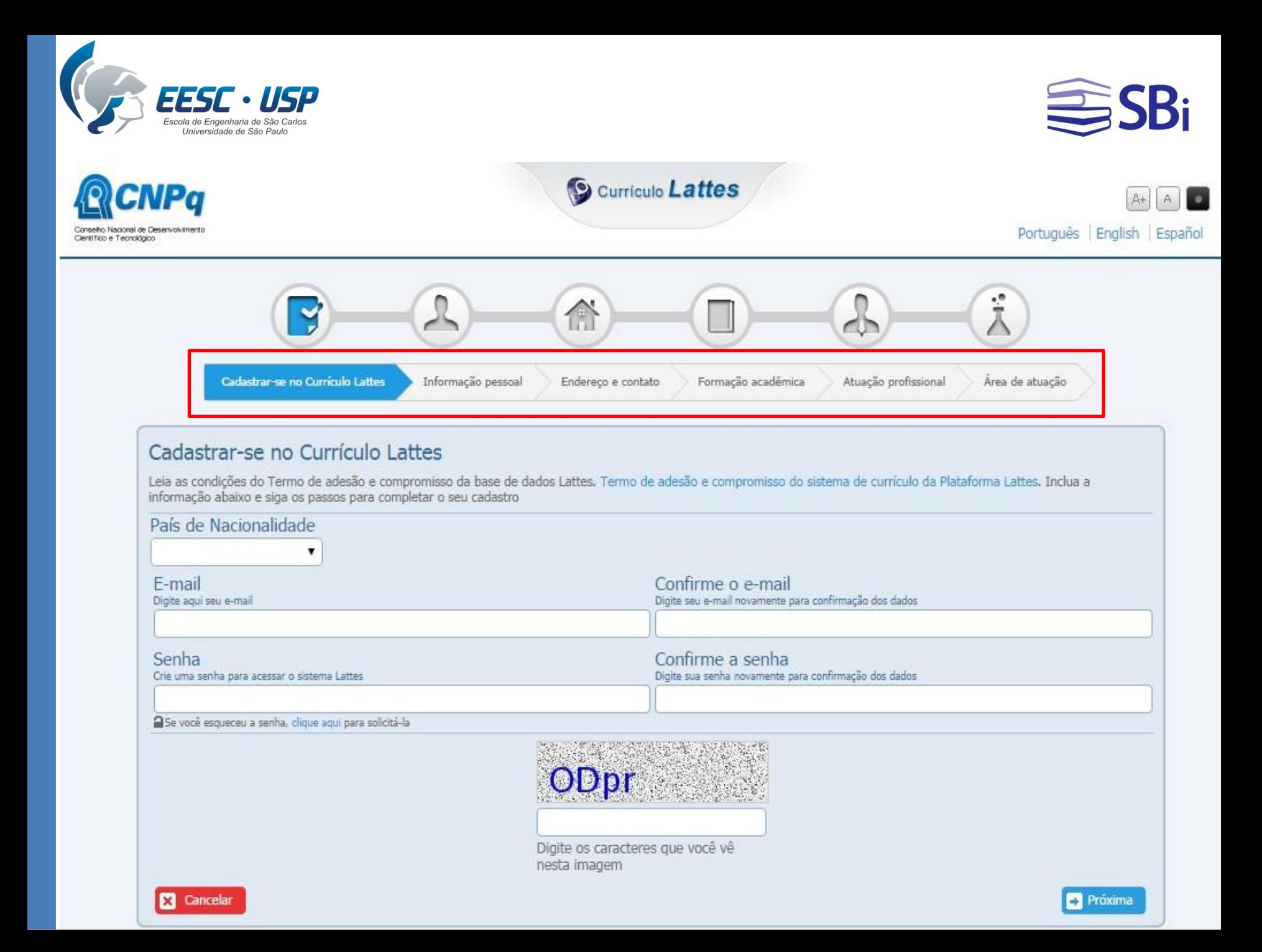

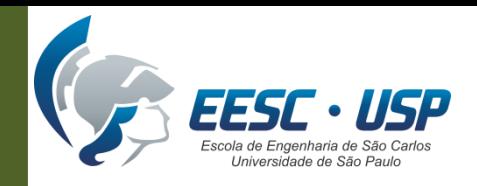

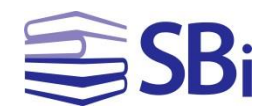

# Preenchimento do Currículo Lattes

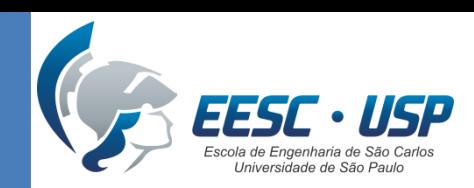

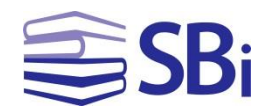

# Dados gerais

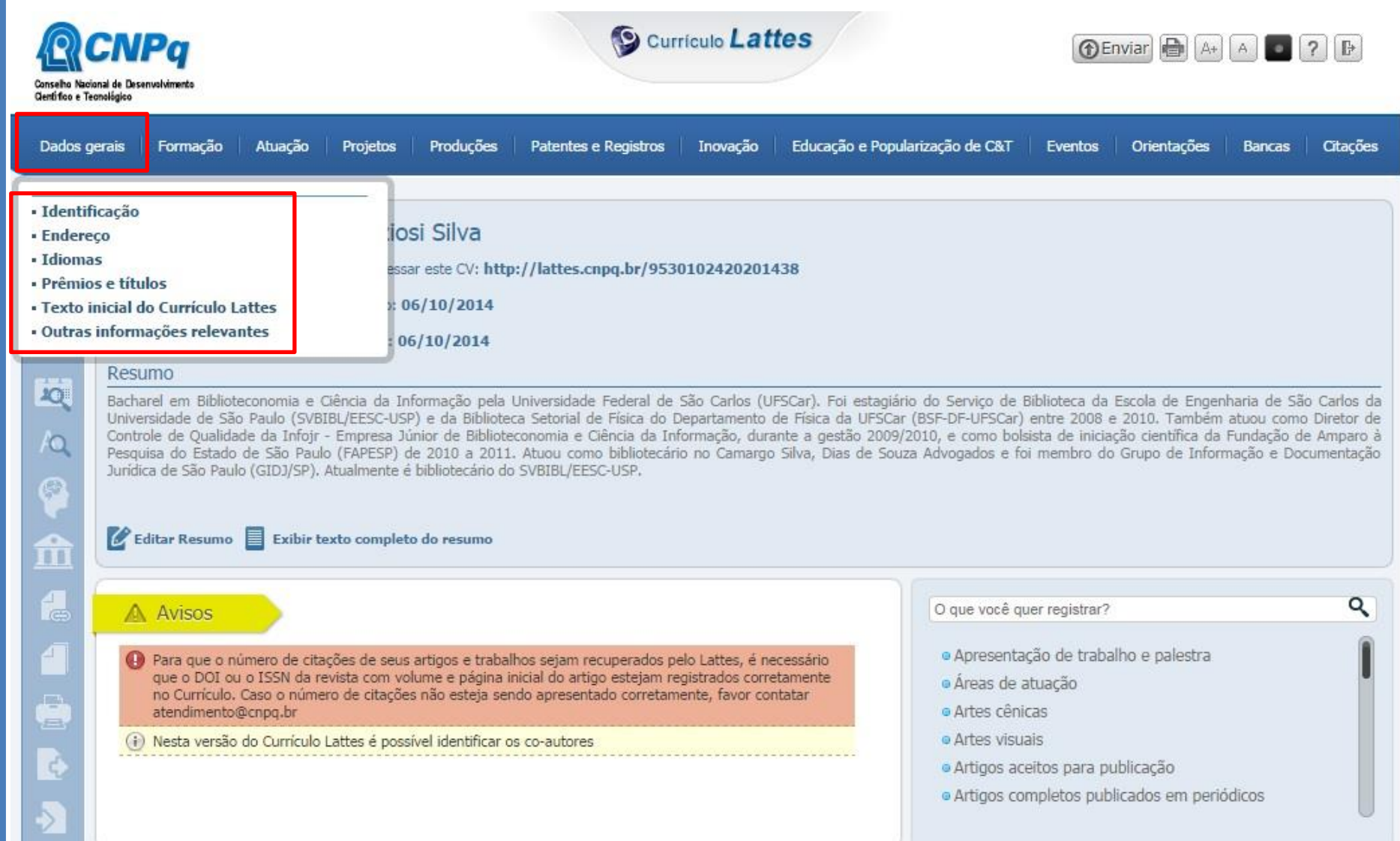

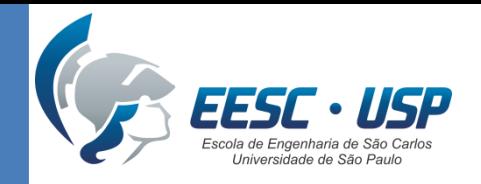

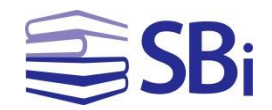

# Dados gerais

- **Texto inicial do Currículo Lattes:** o texto padrão deve ser alterado.
- **Outras informações relevantes:** Neste local você pode cadastrar informações adicionais relativas ao seu currículo, não contempladas nos outros módulos.
- Exemplos: Resumo, descrição sobre seu perfil curricular, comentário sobre o conjunto da obra, projetos recentes, apoios financeiros recebidos, etc.

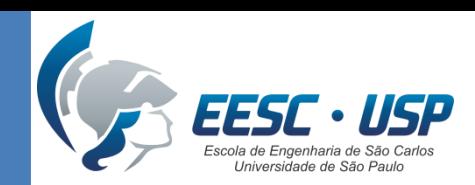

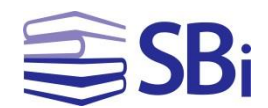

# Formação

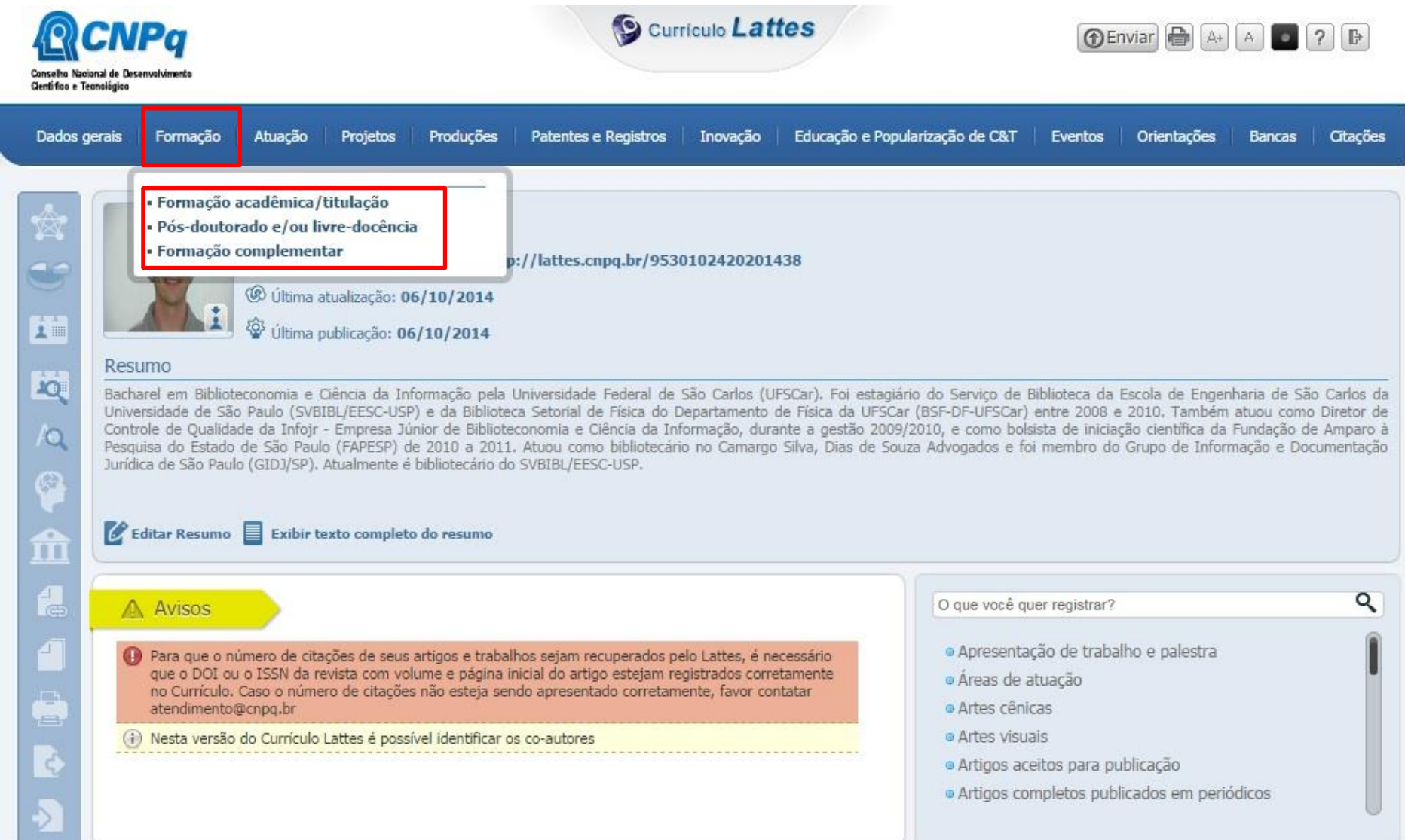

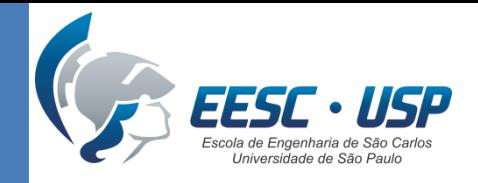

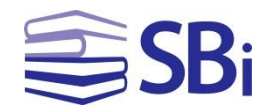

## Formação

- **Formação complementar:** campo utilizado para todo tipo de curso **que não seja curso acadêmico formal**.
- Exemplos: programas de formação, aperfeiçoamento, atividade de extensão, cursos de línguas, oficinas, cursos de extensão, cursos de formação profissional, dentre outros.

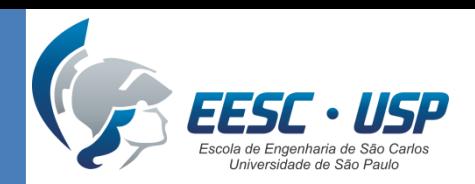

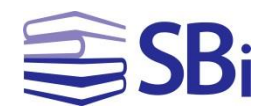

## Atuação

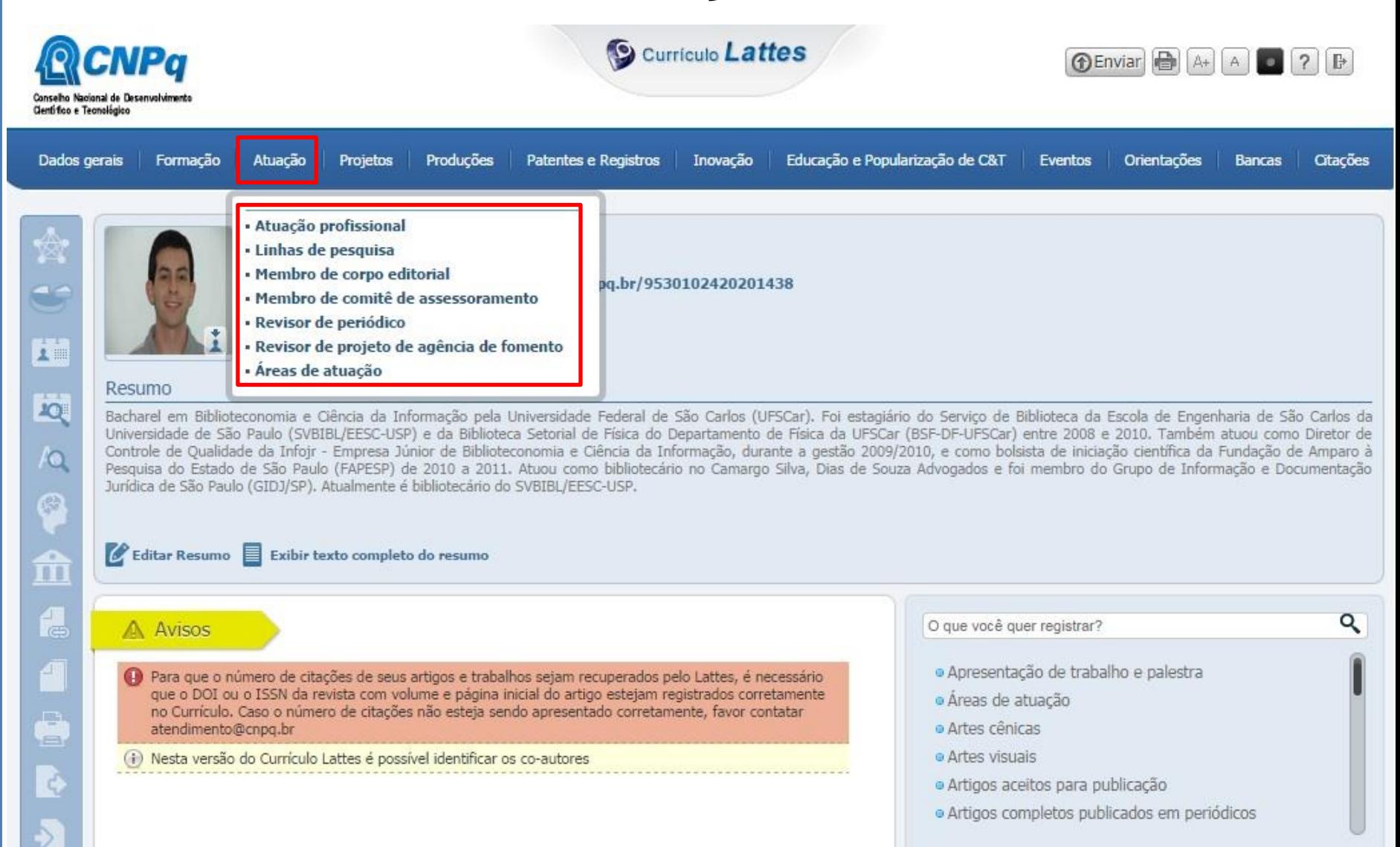

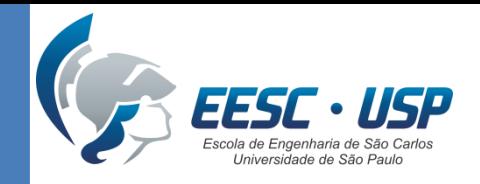

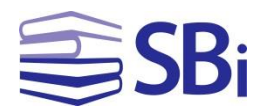

# Atuação

• **Atuação profissional:** vínculo (relação empregatícia) x atividade (ação realizada)

• **Linhas de pesquisa:** Atuação > Atuação profissional > Incluir novo item > Instituição, vínculo, período e outras informações.

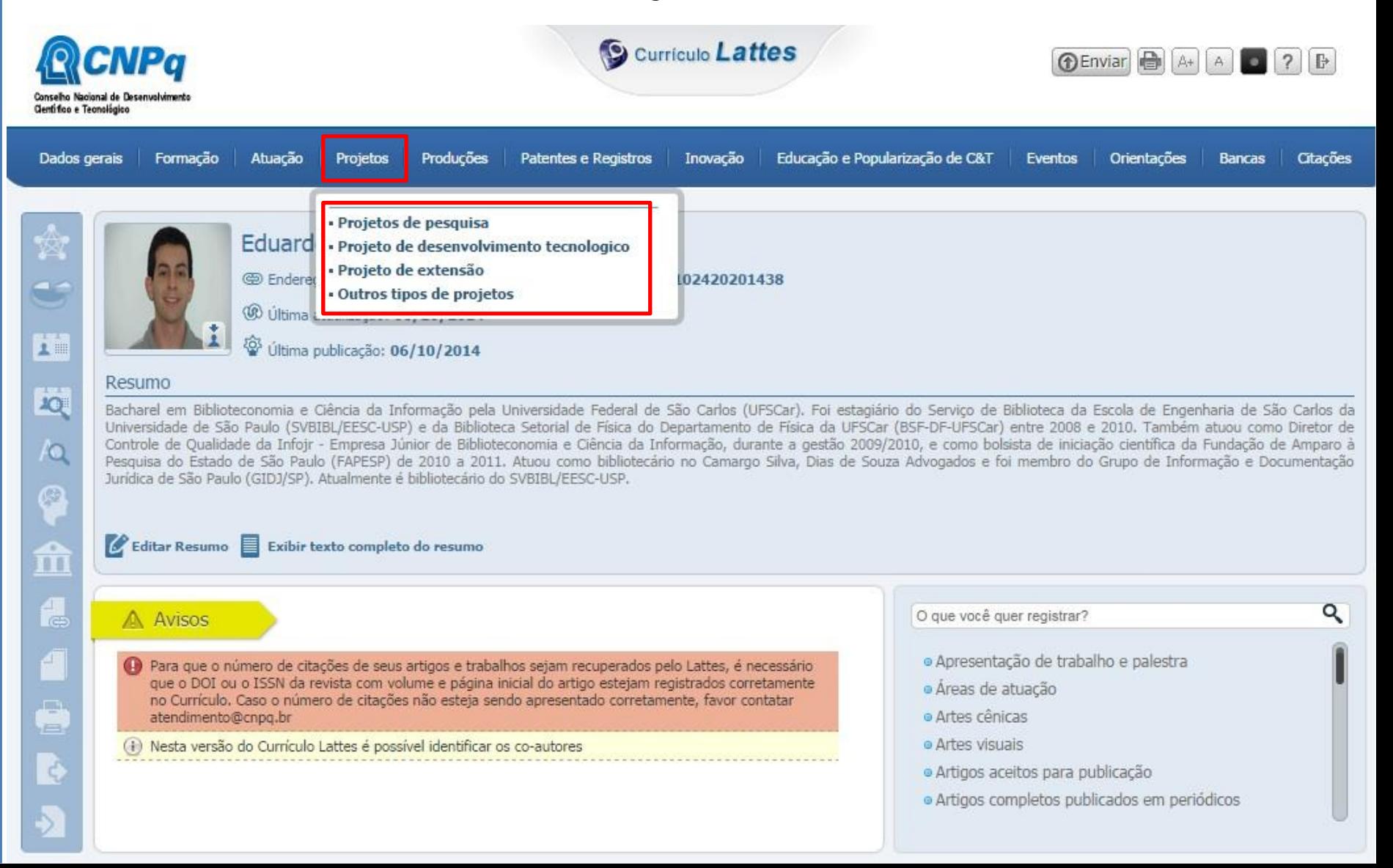

#### Projetos

![](_page_16_Picture_2.jpeg)

![](_page_16_Picture_3.jpeg)

![](_page_17_Picture_0.jpeg)

![](_page_17_Picture_1.jpeg)

# Projetos

- Quando o projeto for associado, vinculado ou realizado no âmbito de uma instituição, deve ser cadastrado em Atuação profissional > Instituição > Atividade > projeto de pesquisa.
- Aqueles que forem cadastrados em Atuação profissional serão cadastrados neste módulo.

![](_page_18_Picture_0.jpeg)

![](_page_18_Picture_1.jpeg)

 $\boxed{\bigodot\text{Enviar}} \begin{array}{|c|c|c|c|c|} \hline \text{A+} & \text{A} & \text{A} & \text{B} & \text{C} \end{array} \begin{array}{|c|c|c|c|c|} \hline \text{A+} & \text{A+} & \text{A+} & \text{C+} & \text{C+} \end{array}$ 

# Produções

Curriculo Lattes

![](_page_18_Picture_3.jpeg)

Dad

 $\overline{\phantom{a}}$ 

Ľ

Ľo

E

€

![](_page_18_Picture_37.jpeg)

![](_page_19_Picture_0.jpeg)

![](_page_19_Picture_1.jpeg)

# Produções

- Produção Bibliográfica > Apresentação de trabalho e palestra
- Inserir trabalhos apresentados desvinculados de outro evento, tais como, palestras isoladas, aulas magnas, dentre outros.
- Produção Bibliográfica > Outra produção bibliográfica
- Qualquer outra produção bibliográfica que não possa ser inserida nas demais opções é cadastrada neste campo, inclusive artigos publicados em periódicos sem ISSN.

![](_page_20_Picture_0.jpeg)

![](_page_20_Picture_1.jpeg)

Q

#### Patentes e Registros

![](_page_20_Picture_3.jpeg)

**S** Curriculo Lattes

![](_page_20_Picture_5.jpeg)

![](_page_20_Picture_99.jpeg)

**JQ** 

 $A$ 

 $\bullet$ 

 $\mathbf{\hat{m}}$ 

4

Á

Ġ,

 $\overline{\mathbb{C}}$ 

Bacharel em Biblioteconomia e Ciência da Informação pela Universidade Federal de São Carlos (UFSCar). Foi estagiário do Serviço de Biblioteca da Escola de Engenharia de São Carlos da Universidade de São Paulo (SVBIBL/EESC-USP) e da Biblioteca Setorial de Física do Departamento de Física da UFSCar (BSF-DF-UFSCar) entre 2008 e 2010. Também atuou como Diretor de Controle de Qualidade da Infojr - Empresa Júnior de Biblioteconomia e Ciência da Informação, durante a gestão 2009/2010, e como bolsista de iniciação científica da Fundação de Amparo à Pesquisa do Estado de São Paulo (FAPESP) de 2010 a 2011. Atuou como bibliotecário no Camargo Silva, Dias de Souza Advogados e foi membro do Grupo de Informação e Documentação Jurídica de São Paulo (GIDJ/SP). Atualmente é bibliotecário do SVBIBL/EESC-USP.

#### Editar Resumo E Exibir texto completo do resumo

#### A Avisos

- 4 Para que o número de citações de seus artigos e trabalhos sejam recuperados pelo Lattes, é necessário que o DOI ou o ISSN da revista com volume e página inicial do artigo estejam registrados corretamente no Currículo. Caso o número de citações não esteja sendo apresentado corretamente, favor contatar atendimento@cnpg.br
- (ii) Nesta versão do Currículo Lattes é possível identificar os co-autores

#### O que você quer registrar?

- · Apresentação de trabalho e palestra
- · Áreas de atuação
- · Artes cênicas
- · Artes visuais
- · Artigos aceitos para publicação
- · Artigos completos publicados em periódicos

![](_page_21_Picture_0.jpeg)

![](_page_21_Picture_1.jpeg)

# Patentes e Registros

- Algumas informações comuns para os documentos deste módulo são:
	- Número do registro (patente, programa de computador registrado, desenho industrial registrado, marca registrada, topografia de circuito integrado registrada).
	- Número do processo (cultivar protegida e cultivar registrada).

![](_page_22_Picture_0.jpeg)

![](_page_22_Picture_1.jpeg)

#### InovaçãoS Curriculo Lattes

![](_page_22_Picture_3.jpeg)

![](_page_22_Picture_4.jpeg)

![](_page_22_Picture_17.jpeg)

![](_page_23_Picture_0.jpeg)

![](_page_23_Picture_1.jpeg)

# Inovação

- Inclui os mesmos campos dos módulos "Projetos" e "Patentes e Registros", porém, aqui devem ser registrados aqueles que geraram, exclusivamente, novos produtos ou processos.
- Além disso, inclui os campos "Programa de computador sem registro", "Produtos" e "Processos ou técnicas".

![](_page_24_Picture_0.jpeg)

![](_page_24_Picture_1.jpeg)

# Educação e Popularização de C&T

![](_page_24_Picture_8.jpeg)

![](_page_25_Picture_0.jpeg)

![](_page_25_Picture_1.jpeg)

# Educação e Popularização de C&T

- Possui campos existentes em outros módulos, mas aqui devem ser preenchidos com informações de documentos de **divulgação científica**.
- Também apresenta campos específicos, tais como "Entrevistas, mesas redondas, programas e comentários na mídia" e "Redes sociais, websites e blogs".

![](_page_26_Picture_22.jpeg)

### Eventos

SSB<sub>i</sub>

![](_page_26_Picture_3.jpeg)

**S** Curriculo Lattes

 $\left[\bigoplus_{k=1}^{\infty}$   $\left[\bigoplus_{k=1}^{\infty} \left[\bigoplus_{k=1}^{\infty} \left[\bigoplus_{k=1}^{\infty} \left[\bigoplus_{k=1}^{\infty} \left[\bigoplus_{k=1}^{\infty} \left[\bigoplus_{k=1}^{\infty} \left[\bigoplus_{k=1}^{\infty} \left[\bigoplus_{k=1}^{\infty} \left[\bigoplus_{k=1}^{\infty} \left[\bigoplus_{k=1}^{\infty} \left[\bigoplus_{k=1}^{\infty} \left[\bigoplus_{k=1}^{\infty} \left[\bigoplus_{k=$ 

![](_page_27_Picture_0.jpeg)

![](_page_27_Picture_1.jpeg)

### Eventos

- Permite cadastrar informações sobre participação de organização de eventos a partir do campo "Apresentação de trabalho e palestra" do módulo Produções > Produção Bibliográfica:
	- clique na lupa para visualizar os eventos cadastrados;
	- selecione o evento desejado.

![](_page_28_Picture_0.jpeg)

![](_page_28_Picture_1.jpeg)

### Eventos

![](_page_28_Picture_9.jpeg)

![](_page_29_Picture_0.jpeg)

![](_page_29_Picture_1.jpeg)

# Orientações

![](_page_29_Picture_3.jpeg)

Curriculo Lattes

![](_page_29_Picture_18.jpeg)

![](_page_29_Picture_19.jpeg)

![](_page_30_Picture_0.jpeg)

![](_page_30_Picture_1.jpeg)

# **Orientações**

• Módulo utilizado para preencher as informações de orientações concluídas e em andamento.

• Alguns campos disponíveis são: tipo de trabalho, título, país, idioma, autor, opção para bolsa de estudos, dentre outros.

![](_page_31_Picture_0.jpeg)

![](_page_32_Picture_0.jpeg)

![](_page_32_Picture_1.jpeg)

### Bancas

- Subdivide-se em:
	- Participação em bancas de trabalhos de conclusão.
	- Participação em bancas de comissões julgadoras.
- Esta área permite o cadastro das seguintes informações: natureza, título, ano, país, idioma, home page do trabalho e instituição.

![](_page_33_Picture_0.jpeg)

![](_page_33_Picture_1.jpeg)

# Citações

![](_page_33_Picture_3.jpeg)

![](_page_34_Picture_0.jpeg)

![](_page_34_Picture_1.jpeg)

# Citações

- Citações no ISI:
	- Os dados podem ser recuperados pelo ResearcherID do pesquisador.
- Citações no SciELO, Scopus e outra base bibliográfica:
	- − A inclusão dos dados (total de citações, total de trabalhos, data e forma do nome do autor citado) é manual. Em outra base bibliográfica também é possível inserir o nome da base.

![](_page_35_Picture_0.jpeg)

![](_page_35_Picture_1.jpeg)

# Perguntas?

![](_page_36_Picture_0.jpeg)

![](_page_36_Picture_1.jpeg)

#### **Onde devo colocar uma iniciação científica?**

![](_page_36_Picture_11.jpeg)

**Campo "Outras informações": incluir dados do projeto.**

![](_page_37_Picture_0.jpeg)

![](_page_37_Picture_1.jpeg)

### **Estágios: Atuação Profissional ou Formação Complementar?**

![](_page_37_Picture_17.jpeg)

#### **Medicina Veterinária: Formação Complementar**

#### **PADRONIZAR!**

![](_page_38_Picture_0.jpeg)

![](_page_38_Picture_1.jpeg)

#### **Eventos: cadastrar em Eventos ou Educação e Popularização de C&T?**

![](_page_38_Picture_15.jpeg)

**Educação e Popularização de C&T? Divulgação científica**

![](_page_39_Picture_0.jpeg)

![](_page_39_Picture_1.jpeg)

## **Posso colocar um evento em que tive um artigo publicado e pôster exposto, mas não pude comparecer?**

• Sim, desde que você tenha o documento comprobatório em mãos, mesmo que tenha sido apresentado por outra pessoa.

• Currículo documentado: comprovantes de participação.

![](_page_40_Picture_0.jpeg)

![](_page_40_Picture_1.jpeg)

### **Qual a carga horária para se definir um "curso de curta duração" ou "outros"?**

![](_page_40_Picture_19.jpeg)

**Curta duração: de 8h a 40h Média duração: de 40h a 70h Longa duração: de 70h a 120h**

![](_page_41_Picture_0.jpeg)

![](_page_41_Picture_1.jpeg)

#### **Posso incluir o resumo apresentado e sua publicação nos anais?**

Sim. Lembre-se de ter uma cópia do resumo e da publicação.

![](_page_42_Picture_0.jpeg)

![](_page_42_Picture_1.jpeg)

#### **Onde incluir co-orientação de trabalhos acadêmicos?**

![](_page_42_Picture_19.jpeg)

**Para os demais tipos de trabalho em que exista co-orientação, incluí-la no campo "Outras informações".**

![](_page_43_Picture_0.jpeg)

![](_page_43_Picture_1.jpeg)

#### **Como cadastrar eventos com dois títulos?**

• Devem ser cadastrados separadamente, a não ser que sejam eventos conjuntos.

• Observe o nome do evento no documento comprobatório e registre-o da mesma forma.

![](_page_44_Picture_0.jpeg)

![](_page_44_Picture_1.jpeg)

### **Autoria e co-autoria**

• Cadastrar todos os autores mencionados no trabalho em que você é co-autor(a).

• "Síndrome do primeiro autor": cadastrar os autores conforme a ordem em que são citados na publicação.

![](_page_45_Picture_0.jpeg)

![](_page_45_Picture_1.jpeg)

#### **Existe um campo específico para incluir um arquivo do Curriculum Vitae no Lattes?**

![](_page_45_Picture_3.jpeg)

![](_page_46_Picture_0.jpeg)

![](_page_46_Picture_1.jpeg)

#### Currículo Lattes: atualização e manutenção

![](_page_47_Picture_0.jpeg)

![](_page_47_Picture_1.jpeg)

# Atualização

- Mostra o desenvolvimento de sua vida acadêmica/profissional, projetos, publicações, dentre outros.
- Quando atualizar?
	- Sugestão: a cada 3 meses.
	- O ideal é que você defina seu próprio período ou método de atualização.

![](_page_48_Picture_0.jpeg)

![](_page_48_Picture_1.jpeg)

# Manutenção

- Processo de revisão das informações: cada informação no lugar correto está adequada e completa?
- Exemplo:
	- Atividade de extensão no módulo Eventos
	- Correto: módulo Formação > Formação Complementar (cursos acadêmicos não formais)

![](_page_49_Picture_0.jpeg)

![](_page_49_Picture_1.jpeg)

# Um currículo atualizado...

- possui o registro completo das informações;
- mostra consideração em relação aos usuários;
- facilita a pesquisa;
- contribui para dar visibilidade da ciência nacional no Brasil e no mundo.

![](_page_50_Picture_0.jpeg)

![](_page_50_Picture_1.jpeg)

# Ética

#### Site do CNPq abriga currículos falsos (SCHAWARSMAN; CAPRIGLIONE, 2009)

![](_page_50_Picture_4.jpeg)

#### Carlos Eduardo dos Santos Galvão Bueno

Possui graduação em Medicina pela Universidade Federal de São Paulo (2001), mestrado em Engenharia eletrônica - MIT - Massachusetts Institute of Technology (2004) e doutorado em Física -California Institute of Technology (2006). Atualmente é narrador da Rede Globo de Televisão. Tem experiência na área de Educação Física, com ênfase em Futebol. (Texto informado pelo autor)

Ultima atualização do currículo em 28/06/2009 Endereço para acessar este CV: http://lattes.cnpg.br/3475242553838643

![](_page_50_Picture_8.jpeg)

Fonte: Macêdo Jr (2010).

![](_page_51_Picture_0.jpeg)

![](_page_51_Picture_1.jpeg)

![](_page_51_Picture_2.jpeg)

• Questões:

– Vulnerabilidade da Plataforma Lattes.

- Controle mais rígido, já que é utilizada para decidir sobre a destinação de verbas públicas.
- Verificação das informações: CNPq? Usuário? Instituição?

![](_page_52_Picture_0.jpeg)

![](_page_52_Picture_1.jpeg)

# **Novidades!**

![](_page_53_Picture_0.jpeg)

![](_page_53_Picture_1.jpeg)

# Nova versão da busca de currículos

• Foi disponibilizada pelo CNPq em 2 de janeiro de 2017.

acesso é feito pelo link [buscacv.cnpq.br/buscacv.](http://buscacv.cnpq.br/buscacv)

![](_page_54_Picture_0.jpeg)

![](_page_54_Picture_1.jpeg)

![](_page_54_Figure_2.jpeg)

![](_page_55_Picture_0.jpeg)

![](_page_55_Picture_1.jpeg)

# Integração com ORCID

O ORCiD é um identificador digital único de autores que resolve o problema da ambiguidade e semelhança de nome.

[orcid.org/0000-0002-0682-0881](http://orcid.org/0000-0002-0682-0881)

![](_page_55_Picture_5.jpeg)

![](_page_56_Picture_0.jpeg)

Projetos

**■ Eventos** 

 $\Box$  Outros

 $\ddotmark$ 

Produção bibliográfica

 $\hat{\mathbb{A}}$  Produção técnica

Participação em bancas conclusão

O Educação e Popularização de C & T

![](_page_56_Picture_1.jpeg)

![](_page_56_Picture_2.jpeg)

#### Resumo

Bacharel em Biblioteconomia e Ciência da Informação pela Universidade Federal de São Carlos (UFSCar). Atuou como bibliotecário no Camargo Silva, Dias de Souza Advogados e foi membro do Grupo de Informação e Documentação Jurídica de São Paulo (GIDJ/SP). Atualmente é bibliotecário da Escola de Engenharia de São Carlos da Universidade de São Paulo (EESC-USP) e cursa o mestrado em Ciência da Informação na Universidade Estadual Paulista "Júlio de Mesquita Filho" (UNESP) - Campus de Marília. (Texto informado pelo autor)

#### Identificação

![](_page_56_Picture_75.jpeg)

#### Endereço

![](_page_56_Picture_76.jpeg)

![](_page_57_Picture_0.jpeg)

![](_page_57_Picture_1.jpeg)

 $\mathsf{x}$ 

# Dúvidas

#### Entre em contato com o proprietário do currículo ou com o CNPq.

#### Eduardo Graziosi Silva

![](_page_57_Picture_5.jpeg)

Bacharel em Biblioteconomia e Ciência da Informação pela Universidade Federal de São Carlos (UFSCar). Foi estagiário do Servico de Biblioteca da Escola de Engenharia de São Carlos da Universidade de São Paulo (SVBIBL/EESC-USP) e da Biblioteca Setorial de Física do Departamento de Física da UFSCar (BSF-DF-UFSCar) entre 2008 e 2010. Também atuou como Diretor de Controle de Oualidade da Infoir - Empresa Júnior de Biblioteconomia e Ciência da Informação, durante a gestão 2009/2010, e como bolsista de iniciação científica da Fundação de Amparo à Pesquisa do Estado de São Paulo (FAPESP) de 2010 a 2011. Atuou como bibliotecário no Camargo Silva, Dias de Souza Advogados e foi membro do Grupo de Informação e Documentação Jurídica de São Paulo (GIDJ/SP). Atualmente é bibliotecário do SVBIBL/EESC-USP.

#### No CNPq

![](_page_57_Figure_8.jpeg)

Certificado pelo autor em 22/03/2016

![](_page_58_Picture_0.jpeg)

![](_page_58_Picture_1.jpeg)

# Dúvidas

- Não encontrei uma publicação, e agora? – Biblioteca!
- Não encontrei uma maquete, *blog* ou outro documento mais específico...
	- Entre em contato com o proprietário do currículo.

![](_page_59_Picture_0.jpeg)

Fonte: https://osaciperere.files.wordpress.com/2015/03/img-20150324-wa0000.jpg

![](_page_60_Picture_0.jpeg)

![](_page_60_Picture_1.jpeg)

# Referências

MACÊDO JR. **Currículo Lattes** – coisa de nerd? 2010. Disponível em: <[http://cienciaxeret.blogspot.com.br/2010/06/curriculo-lattes-coisa-de-nerd.html>](http://cienciaxeret.blogspot.com.br/2010/06/curriculo-lattes-coisa-de-nerd.html). Acesso em: 27 out. 2014.

SCHWARTSMAN, H.; CAPRIGLIONE, L. Site do CNPq abriga currículo falsos. **Folha de S. Paulo**, São Paulo, 8 jul. 2009. Folha Ciência. Disponível em: <<http://www1.folha.uol.com.br/fsp/ciencia/fe0807200901.htm>>. Acesso em: 27 out. 2014.

ORCID. Disponível em: [<http://www.sibi.usp.br/orcid/>](http://www.sibi.usp.br/orcid/). Acesso em: 9 mar. 2017.

PAINEL Lattes. Disponível em: <<http://estatico.cnpq.br/painelLattes/>>. Acesso em: 13 ago. 2014.

SOBRE a Plataforma Lattes. Disponível em: <[http://www.cnpq.br/web/portal-lattes/sobre](http://www.cnpq.br/web/portal-lattes/sobre-a-plataforma;jsessionid=AB6B240CDC4668AE6A10E67592A5A543)[a-plataforma;jsessionid=AB6B240CDC4668AE6A10E67592A5A543>](http://www.cnpq.br/web/portal-lattes/sobre-a-plataforma;jsessionid=AB6B240CDC4668AE6A10E67592A5A543). Acesso em: 13 ago. 2014.

![](_page_61_Picture_0.jpeg)

![](_page_61_Picture_1.jpeg)

## Mais sobre o Currículo Lattes?

![](_page_61_Picture_3.jpeg)

#### <http://www.contentmind.com.br/cursos/lattes/>

Curso MOOC gratuito sem certificação e pago com certificação!

![](_page_62_Picture_0.jpeg)

![](_page_62_Picture_1.jpeg)

# Obrigado!

#### Eduardo Graziosi Silva Bibliotecário

[edu.gs@sc.usp.br](mailto:edu.gs@sc.usp.br) (16) 3373-8860